# **MPMC101 PMC SCSI-2 Adapter User's Manual**

**PMC101A/UM1**

### **Notice**

While reasonable efforts have been made to assure the accuracy of this document, Motorola, Inc. assumes no liability resulting from any omissions in this document, or from the use of the information obtained therein. Motorola reserves the right to revise this document and to make changes from time to time in the content hereof without obligation of Motorola to notify any person of such revision or changes.

No part of this material may be reproduced or copied in any tangible medium, or stored in a retrieval system, or transmitted in any form, or by any means, radio, electronic, mechanical, photocopying, recording or facsimile, or otherwise, without the prior written permission of Motorola, Inc.

It is possible that this publication may contain reference to, or information about Motorola products (machines and programs), programming, or services that are not announced in your country. Such references or information must not be construed to mean that Motorola intends to announce such Motorola products, programming, or services in your country.

# **Restricted Rights Legend**

If the documentation contained herein is supplied, directly or indirectly, to the U.S. Government, the following notice shall apply unless otherwise agreed to in writing by Motorola, Inc.

Use, duplication, or disclosure by the Government is subject to restrictions as set forth in subparagraph (c)(1)(ii) of the Rights in Technical Data and Computer Software clause at DFARS 252.227-7013.

> Motorola, Inc. Computer Group 2900 South Diablo Way Tempe, Arizona 85282

## **Preface**

The information in this manual is adapted from the *4520/5520 PCI SCSI-2 Adapter User's Guide*, Interphase part number UG05520-000.

This manual describes the PCI and PMC SCSI-2 adapters, the installation of the adapters into a motherboard, and the installation of the PCI software drivers. Please note that only the MPMC101 Single-ended PMC SCSI-2 Adapter is currently supported by Motorola.

The terminology and structure of this manual are directed to system administrators, or those with equivalent technical experience.

The manual is organized as follows:

**Chapter 1,** *[Introduction](#page-12-0)*, provides general information about the PCI SCSI-2 adapters, product features, and system requirements. Brief overviews for the PCI bus and the SCSI-2 architectures are provided at the end of the chapter.

**Chapter 2,** *[Hardware Installation](#page-20-0)***,** provides step-by-step instructions for installing the PCI Adapter in a PCI bus-based user stations and servers. Installation of the PMC Adapter into motherboards that support a PMC mezzanine architecture is discussed in the latter sections of the chapter.

**Chapter 3,** *[Software Driver Installation](#page-34-0)*, provides a guide for configuring the AIX operating system, and step-by-step instructions for installing the PCI SCSI-2 Driver for the *Windows NT* operating systems.

**Chapter 4,** *[Troubleshooting](#page-40-0),* provides tips and suggestions when having problems with the installation or with the operation of the adapters.

**Appendix A,** *[Specifications](#page-44-0)*, provides operating criteria and environmental limits for the adapters.

**Glossary**, A collection of common acronyms and terms used in describing SCSI activity and functions.

## **Related Documentation**

The *NCR 53C8XX Programmer's Reference Guide* (part number J109311) is referenced in this document. You may purchase this document by contacting your local Motorola sales office.

Motorola® and the Motorola symbol are registered trademarks of Motorola, Inc.

Interphase® is a registered trademark of Interphase Corporation, Inc.

All other products mentioned in this document are trademarks or registered trademarks of their respective holders.

> © Copyright Motorola, Inc. 1995 All Rights Reserved

Printed in the United States of America November 1995

## **Acronyms and Terminology**

<span id="page-4-0"></span>The following acronyms and terminology are often used in this manual instead of the complete title or name:

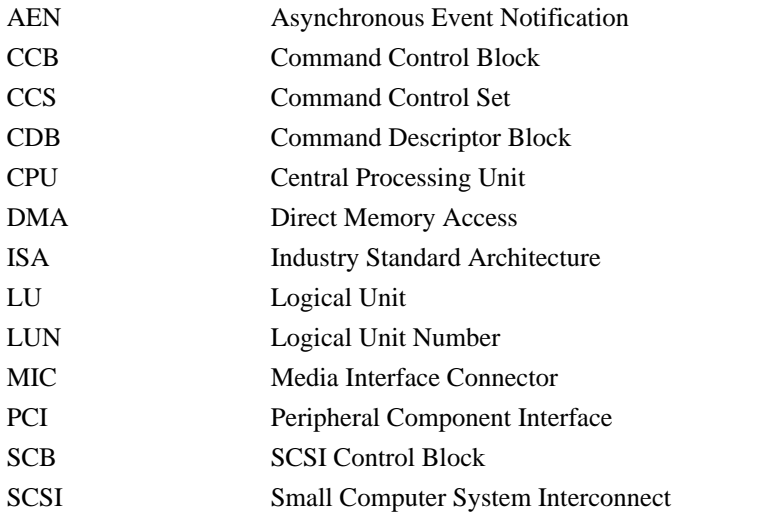

For extended definitions of the above and other common computer and SCSI terms, please refer to the *Glossary* at the end of this User's Guide.

## **Conventions**

<span id="page-5-0"></span>The following conventions are used in this manual. Computer-generated text is shown in typewriter font. Examples of computer-generated text are: program output (such as the screen display during the software installation procedure), commands, directory names, file names, variables, prompts, and sections of program code.

Computer-generated text example

Commands to be entered by the user are printed in **bold courier** type. For example:

**cd /usr/tmp**

Pressing the return key  $($  $\Box$  **Return**) at the end of the command line entry is assumed, when not explicitly shown. For example:

**/bin/su**

is the same as:

**/bin/su** ↵ **Return**

Input required by the user, when mixed with program output, is printed in **bold courier** type. References to UNIX programs and manual page entries follow the standard UNIX conventions.

When a user command, system prompt, or a system response is too long to fit on a single line in this user's guide it will be shown as

Do you want the new kernel moved into \ vmunix?[y]

with a backslash at the beginning of the continued lined or with a backslash at the end of the previous line.

## **Safety Summary Safety Depends On You**

The following general safety precautions must be observed during all phases of operation, service, and repair of this equipment. Failure to comply with these precautions or with specific warnings elsewhere in this manual violates safety standards of design, manufacture, and intended use of the equipment. Motorola, Inc. assumes no liability for the customer's failure to comply with these requirements.

The safety precautions listed below represent warnings of certain dangers of which Motorola is aware. You, as the user of the product, should follow these warnings and all other safety precautions necessary for the safe operation of the equipment in your operating environment.

#### **Ground the Instrument.**

To minimize shock hazard, the equipment chassis and enclosure must be connected to an electrical ground. The equipment is supplied with a three-conductor ac power cable. The power cable must either be plugged into an approved three-contact electrical outlet or used with a three-contact to two-contact adapter, with the grounding wire (green) firmly connected to an electrical ground (safety ground) at the power outlet. The power jack and mating plug of the power cable meet International Electrotechnical Commission (IEC) safety standards.

#### **Do Not Operate in an Explosive Atmosphere.**

Do not operate the equipment in the presence of flammable gases or fumes. Operation of any electrical equipment in such an environment constitutes a definite safety hazard.

#### **Keep Away From Live Circuits.**

Operating personnel must not remove equipment covers. Only Factory Authorized Service Personnel or other qualified maintenance personnel may remove equipment covers for internal subassembly or component replacement or any internal adjustment. Do not replace components with power cable connected. Under certain conditions, dangerous voltages may exist even with the power cable removed. To avoid injuries, always disconnect power and discharge circuits before touching them.

#### **Do Not Service or Adjust Alone.**

Do not attempt internal service or adjustment unless another person capable of rendering first aid and resuscitation is present.

#### **Use Caution When Exposing or Handling the CRT.**

Breakage of the Cathode-Ray Tube (CRT) causes a high-velocity scattering of glass fragments (implosion). To prevent CRT implosion, avoid rough handling or jarring of the equipment. Handling of the CRT should be done only by qualified maintenance personnel using approved safety mask and gloves.

#### **Do Not Substitute Parts or Modify Equipment.**

Because of the danger of introducing additional hazards, do not install substitute parts or perform any unauthorized modification of the equipment. Contact your local Motorola representative for service and repair to ensure that safety features are maintained.

#### **Dangerous Procedure Warnings.**

Warnings, such as the example below, precede potentially dangerous procedures throughout this manual. Instructions contained in the warnings must be followed. You should also employ all other safety precautions which you deem necessary for the operation of the equipment in your operating environment.

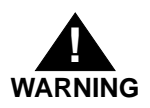

Dangerous voltages, capable of causing death, are present in this equipment. Use extreme caution when handling, testing, and adjusting.

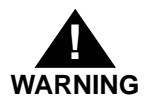

This equipment generates, uses, and can radiate electromagnetic energy. It may cause or be susceptible to electro-magnetic interference (EMI) if not installed and used in a cabinet with adequate EMI protection.

# **Contents**

[Adapter Overview 1-1](#page-12-0) [Product Features 1-2](#page-13-0) [Supported Software Drivers 1-3](#page-14-0) [System Requirements 1-3](#page-14-0) [PCI Overview 1-4](#page-15-0) [Introduction to SCSI-2 1-5](#page-16-0) [Overview 2-1](#page-20-0) [Tools Required 2-1](#page-20-0) [Unpacking the Adapter 2-2](#page-21-0) [Installing the PCI SCSI-2 Adapter 2-3](#page-22-0) [Installing the PMC SCSI-2 Adapter 2-9](#page-28-0) [Connecting to the SCSI Bus 2-13](#page-32-0) [AIX Operating Systems 3-1](#page-34-0) [Windows NT Operating Systems 3-2](#page-35-0) [Installing the Windows NT Driver 3-2](#page-35-0) [Overview 4-1](#page-40-0) [Start-up 4-1](#page-40-0) [Boot-up 4-2](#page-41-0) [Applications 4-3](#page-42-0) [PCI and PMC Adapter 4-3](#page-42-0) [Hardware A-1](#page-44-0) [Environment A-2](#page-45-0) [Connectors and Cables A-2](#page-45-0) [SCSI "P" Cable Contact Assignments A-3](#page-46-0)

# **List of Figures**

[PCI SCSI-2 Adapter 1-1](#page-12-0) [Single Initiator, Single Target Systems 1-5](#page-16-0) [Target with Multiple Peripherals 1-6](#page-17-0) [Multiple Device Configuration 1-7](#page-18-0) [Desktop PCI Slot Configuration 2-4](#page-23-0) [Expansion Backplate Removal 2-4](#page-23-0) [Single-ended PCI Adapter 2-5](#page-24-0)  [Differential PCI Adapter 2-6](#page-25-0) [Inserting the PCI Adapter Card 2-7](#page-26-0) [Adapter Card Installed to Chassis 2-8](#page-27-0) [Differential PMC SCSI-2 Adapter 2-9](#page-28-0) [Single-ended PMC SCSI-2 Adapter 2-9](#page-28-0) [Installing the PMC Adapter 2-10](#page-29-0) [SCSI Connector Port 2-14](#page-33-0) [Windows NT Setup 3-2](#page-35-0) [Windows NT Setup Options Menu 3-3](#page-36-0) [SCSI Adapter Setup 3-3](#page-36-0) [Setup Message 3-4](#page-37-0) [Select SCSI Adapter Option 3-4](#page-37-0) [Select SCSI Adapter Option 3-5](#page-38-0) [Installed Adapter Listing 3-5](#page-38-0) [Installed Adapter Listing 3-6](#page-39-0) [Restart Message 3-6](#page-39-0)

# **List of Tables**

[PCI SCSI-2 Adapter Jumper Settings 2-6](#page-25-0) [PMC SCSI-2 Adapter Jumper Settings 2-12](#page-31-0) [Connector and Cable Requirements 2-13](#page-32-0) [Start-up Problems 4-1](#page-40-0) [Bootup Problems 4-2](#page-41-0) [Application Problems 4-3](#page-42-0) [PCI and PMC Adapter Problem 4-3](#page-42-0)

# **1Introduction**

**1**

# <span id="page-12-0"></span>**Adapter Overview**

**Note** Though this manual covers the PMC and PCI single-ended and differential SCSI-2 adapters, only the MPMC101 Single-ended PMC SCSI-2 Adapter is currently supported by Motorola.

The PCI Adapter is a single slot, fast and wide SCSI-2 (Small Computer System Interface - 2) that provides high throughput connectivity for open systems applications. The PMC Adapter provides the same level of performance for workstations with embedded PMC (PCI Mezzanine Card) slots.

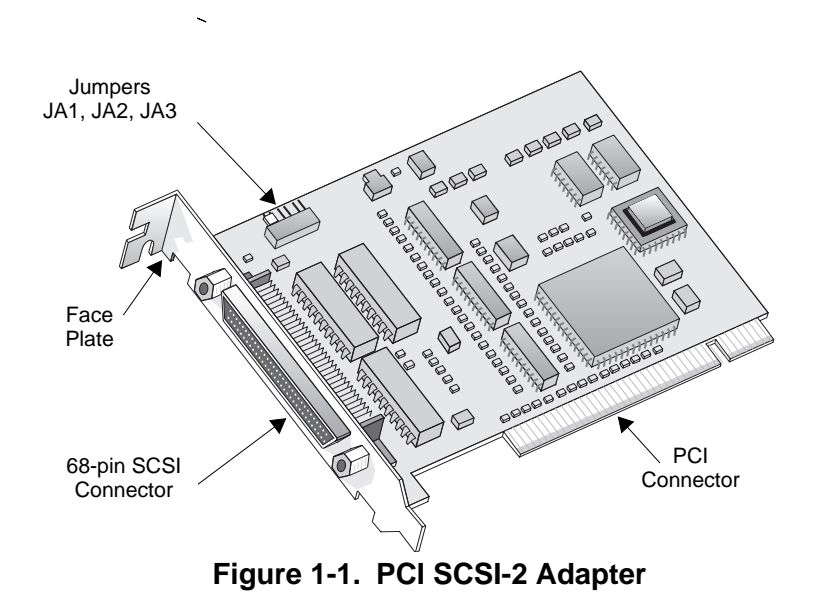

<span id="page-13-0"></span>Combined with a 32-bit/33-MHz PCI (Peripheral Component Interconnect) interface into local CPU memory, the adapters provide a total wide and fast pathway for data, which is especially important for servers, image processing, high-speed networks, and other high performance peripherals. They are designed to operate within the framework of today's open systems architectures by providing physical and data-link services as defined by the ANSI X3.131 specifications for SCSI-2.

# **Product Features**

The PCI and PMC Adapters are available with the following capabilities:

- ❏ Compliant with PCI Local Bus, version 2.1
- ❏ 32-bit, zero wait state PCI DMA master
- ❏ Up to 132 Mbps burst DMA rate
- ❏ 20 Mbps Fast and Wide SCSI-2
- ❏ Differential or Single-ended SCSI-2 interfaces
- ❏ Support for up to 30 devices from a single slot
- ❏ 64K EPROM for Network Boot or BIOS Firmware

The PCI and PMC Adapters are plug-and-play devices with systems that are compliant with the PCI Local Bus Revision 2.1 specification. Systems that are not compliant may require manual configuration via a PCI Device Configuration menu in the BIOS. Refer to your host system's documentation for PCI Device Configuration

# <span id="page-14-0"></span>**Supported Software Drivers**

The software drivers for the PCI and PMC Adapters are contained in the Windows NT 3.51 and the AIX 4.1 operating systems, respectively.

**Note** The PMC Adapter and the PCI Adapter use the same software drivers. Whether the adapter is installed to a PCI slot (PCI Adapter) or to a PMC mezzanine slot (PMC Adapter), the selection of a driver is based upon the operating system in use by the host computer; not by the configuration of the system hardware.

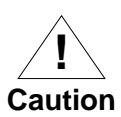

The PCI and PMC Adapters are sensitive to static electricity. Do not touch any components or metal parts without using a grounding strap. To prevent damage from electrostatic discharge, handle the adapter only while wearing a grounding strap.

# **System Requirements**

Minimum system requirements to operate the PCI and PMC Adapters are as follows:

- ❏ Hardware:
	- Power PC systems operating under Windows NT 3.51 or later
	- Power PC systems operating under AIX 4.1 or later
- ❏ Bus Architecture:
	- The I/O interface must comply to PCI Local Bus specification Revision 2.0 or greater
- ❏ 16MB total system memory.

# <span id="page-15-0"></span>**PCI Overview**

Peripheral Component Interconnect (PCI) was developed by Intel's Architecture Lab, along with leading computer vendors, to overcome the bottlenecks associated with traditional 16-bit expansion slots, operating at 8 MHz, or essentially 5 megabytes per second. The result was a local bus system capable of transferring 32 bits of data at 33 MHz for a maximum data transfer rate of 132 megabytes per second. The PCI Local Bus takes peripherals off the I/O bus and connects them together with the CPU and the memory subsystem. This provides a wider, faster pathway for data, which is especially important for servers, graphic-intensive software, high-speed networks, and other high performance peripherals.

Features of the PCI Local Bus architecture include:

- ❏ Processor-independent bridge, between the CPU and high-speed peripherals, that serves as a traffic controller between busses.
- ❏ 32-bit memory addressing for CPU, Direct Memory Access (DMA) devices and bus masters.
- ❏ 32-bit data transfers at 33 MHz for CPU, DMA and bus master devices.
- ❏ 132 Mbps maximum data transfer rate.
- ❏ Data is written and read from the peripherals in linear busts at every clock cycle.
- ❏ Buffers located between the peripherals and the CPU that allows multiple, high-speed peripherals to be attached to the same PCI local bus.
- ❏ Automatic translation of bus cycles between PCI and the traditional I/O slots for EISA, ISA, and MicroChannel busses.
- ❏ Automatic configuration of system and expansion boards.

**1**

# <span id="page-16-0"></span>**Introduction to SCSI-2**

SCSI (Small Computer System Interface) is an I/O bus protocol that provides high performance, peer-to-peer data communications for up to 16 devices, including one or more host computers. The main advantage for using SCSI-2 is that all the initialization information is stored within the SCSI-2 device. The host's operating system can obtain all the pertinent information about the device without referencing external setup files or software drivers.

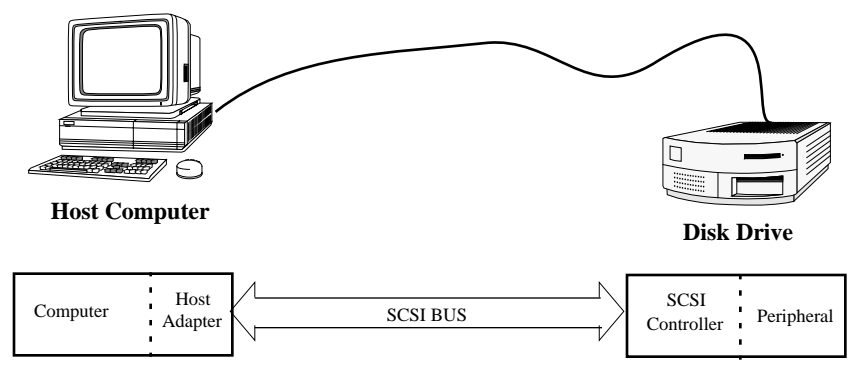

**Figure 1-2. Single Initiator, Single Target Systems**

<span id="page-17-0"></span>In a SCSI-2 system, a computer with a host-adapter serves as the primary initiator for all actions on the SCSI bus. All other devices connected to the bus are SCSI targets. [Figure 1-2](#page-16-0) above illustrates a simple configuration where a host computer is connected to a single target, a disk drive with an embedded SCSI controller. The controller can be a stand-alone device with multiple peripherals as shown in Figure 1-3.

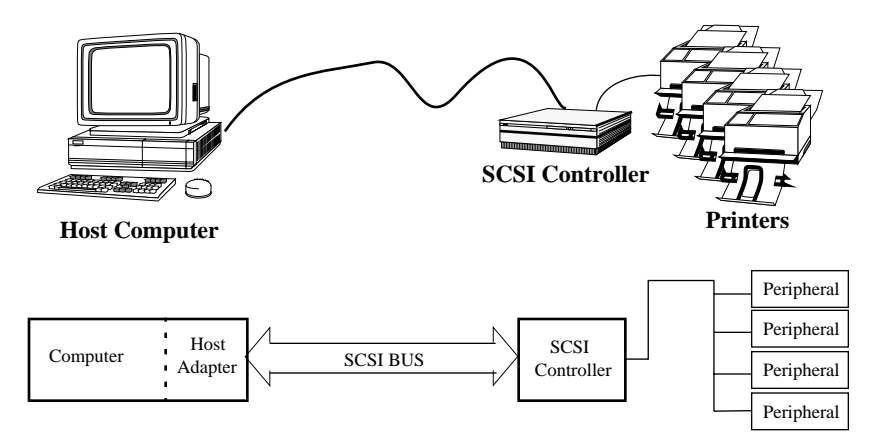

**Figure 1-3. Target with Multiple Peripherals**

<span id="page-18-0"></span>The SCSI-2 architecture allows for multiple devices on the bus where more than one host computer can communicate with more than one target at a time. They can be daisy-chained together in a *narrow* configuration using a 50-conductor, 8-bit cable to connect up to 8 SCSI devices on the bus. A *wide* configuration expands the bus to a 68-conductor, 16-bit bus that can handle up to 16 SCSI devices. They can be intermixed on the same bus.

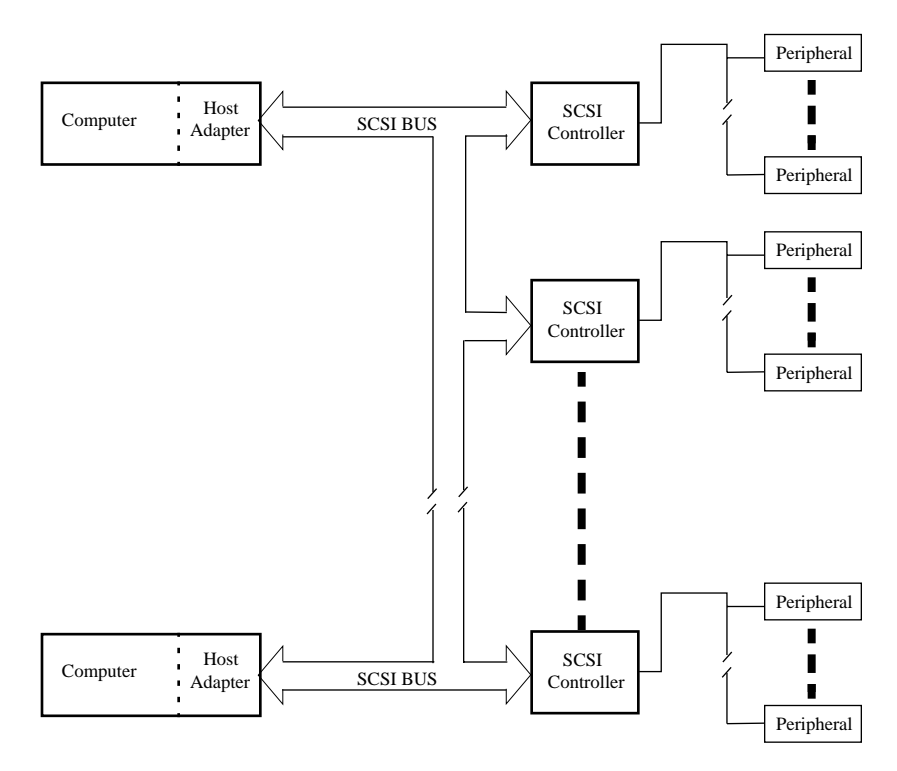

**Figure 1-4. Multiple Device Configuration**

<span id="page-19-0"></span>All SCSI devices are required to operate using asynchronous data transfers. Synchronous transfers are optional, and negotiated between the host and target during power-up.

There are two electrical alternatives, single-ended and differential. They are electronically incompatible and can not be mixed on the same physical bus. Cable lengths up to 25 meters can be used for differential systems. Single-ended configurations can be up to 6 meters. The overall performance of the two is about the same.

Shielded and non-shielded cabling can be mixed on the same bus; however, the non-shielded connections should be restricted to internal cabinet applications only. All SCSI devices are configured with a socket connector. The bus cable consists of the mating pin-type connectors.

Both ends of the bus cable must be properly terminated. Interface errors can be reduced if the termination voltage is maintained at the extreme ends of the cable. All SCSI hardware include a setting (usually with hardware jumpers) that allows the device to serve as a terminator. Where possible, the SCSI devices serving as initiators should supply terminator voltage; which again, is usually a hardware jumper on the device's SCSI adapter or controller card.

# **2Hardware Installation**

**2**

# <span id="page-20-0"></span>**Overview**

The PCI and PMC Adapters may be installed in any PCI bus-equipped system. The PCI SCSI-2 Adapter is designed to be installed in PCI expansion slots on the motherboard. The PMC SCSI-2 Adapter resides in a PMC mezzanine in systems so equipped.

This chapter describes the procedure for physically installing the adapters and includes the following:

- ❏ Unpacking the adapter board
- ❏ Installing the board in a host expansion slot
- ❏ Connecting the adapter board to the SCSI-2 bus

Please observe all special notes and precautions.

For technical specifications on the PCI and PMC Adapters, see [Appendix A](#page-44-0).

# **Tools Required**

The only tools required are a grounding strap and a #1 Phillips head screwdriver.

**Note** The PCI SCSI-2 Adapter is a plug-and-play device with systems that are compliant with the PCI Local Bus Revision 2.1 specification. Systems that are not compliant may require manual configuration via a PCI Device Configuration menu in the BIOS. Refer to your host system's documentation for PCI Device Configuration.

<span id="page-21-0"></span>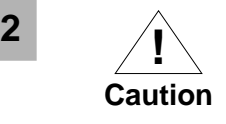

There are two electrical versions of the PCI and PMC Adapters, a single-ended version and a differential version. Make sure you have the correct type of adapter to match the bus and peripherals being connected. A mixed installation can cause electrical damage to both the peripherals and to the adapter.

# **Unpacking the Adapter**

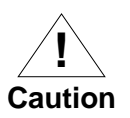

The board is packed in an antistatic bag or transpartent clamshell to protect it during shipment. Keep the adapter in the protective bag or clamshell until you are ready to install it on the motherboard of the host computer. To prevent damage to the adapter due to electromagnetic discharge, wear a grounding strap and handle the adapter only by the edges. Do not touch the components or any metal parts on the adapter, except for the metal face plate.

- 1. Open the shipping container and carefully remove its contents. **Do not open the antistatic bag or clamshell containing the adapter at this time**.
- 2. Verify that you have received all items on the packing list, and inspect each item for damage.

If you find any omissions or damage, contact your supplier and the carrier that delivered the package.

3. Return all packing materials to the shipping container and save.

If the board must be returned, ship it in its original box (or one providing equivalent protection). Failure to do so could void your warranty.

<span id="page-22-0"></span>**2** The PCI and PMC Adapters reside in different locations within the host system's hardware. The installation instructions for each type of adapter (motherboard and mezzanine) are discussed in separate sections within this chapter. If you are installing a PCI SCSI-2 Adapter, please refer to the following section. The installation instructions for the PMC SCSI-2 Adapter begin on page [2-9](#page-28-0).

# **Installing the PCI SCSI-2 Adapter**

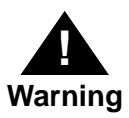

Your computer operates with voltages that can be lethal. Before you remove the computer cover, carefully review the steps in this procedure and observe all cautions and warnings to protect yourself and to prevent damage to the system.

To install the PCI Adapter in a host expansion slot:

- 1. Turn off the computer's power switch and unplug the unit from its power source. Disconnect all cables that are connected to the main system unit.
- 2. Use only insulated or nonconductive tools.
- 3. Remove the computer's cover according to the manufacturer's instructions and locate a suitable PCI expansion slot.

<span id="page-23-0"></span>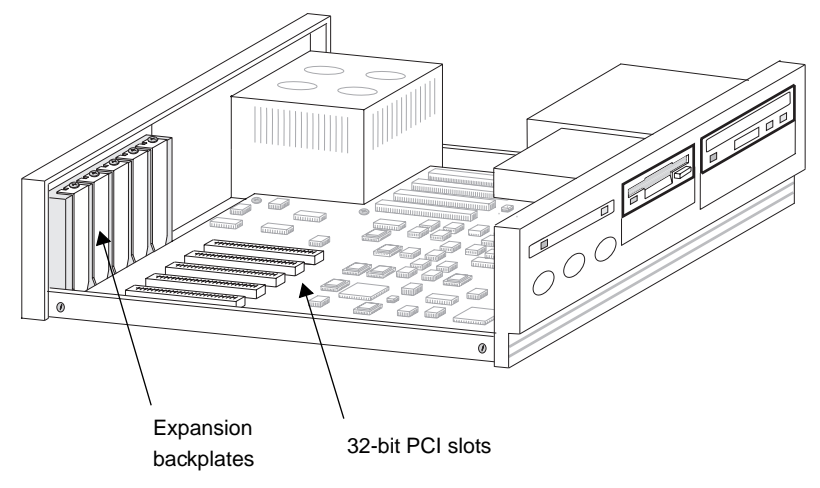

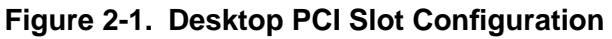

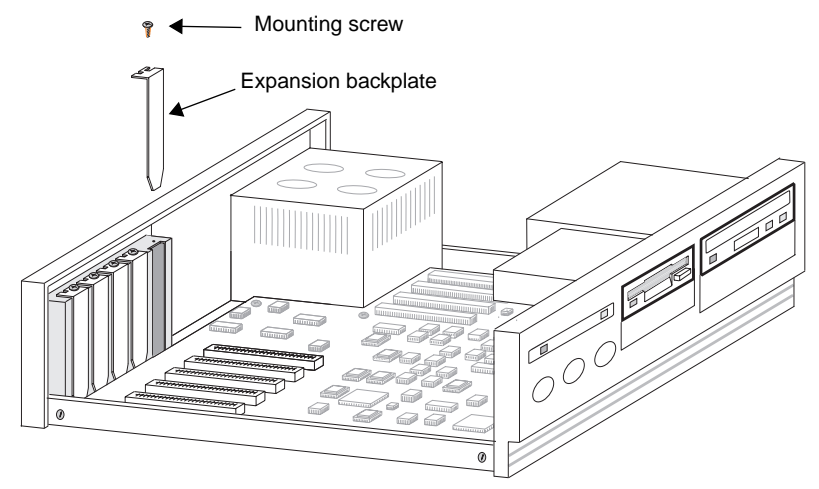

**Figure 2-2. Expansion Backplate Removal**

- <span id="page-24-0"></span>**2** 4. Remove the selected expansion slot's backplate by removing the mounting screw and lifting out the backplate.
- 5. Attach a grounding strap to your wrist or ankle, and carefully remove the adapter from its antistatic bag.

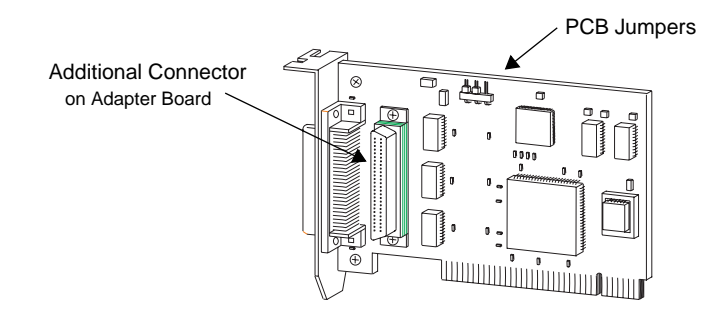

### **Figure 2-3. Single-ended PCI Adapter**

6. Set the jumpers on the PCI Adapter as described in [Table 2-1.](#page-25-0)

**Terminators -** The SCSI bus (cable) must be properly terminated at each end of the bus. The first and last device on the bus should be the only devices that are set to provide this function.

**Terminator Power -** The SCSI terminators require adequate voltage to properly terminate the cable. All SCSI host adapters on the bus should be set to supply terminator power; and where possible, be located at the end of the bus and serve as cable terminators.

| Jumper                        | <b>Setting</b>                                                                                                 |
|-------------------------------|----------------------------------------------------------------------------------------------------|
| JA1                           | Supplies terminator power to the SCSI<br>bus.                                                                  |
| JA <sub>2</sub><br>and<br>IA3 | Enables the bus terminator.<br>Note: Both jumpers (JA2 and JA3) must be<br>installed to enable the terminator. |

<span id="page-25-0"></span>**2 Table 2-1. PCI SCSI-2 Adapter Jumper Settings**

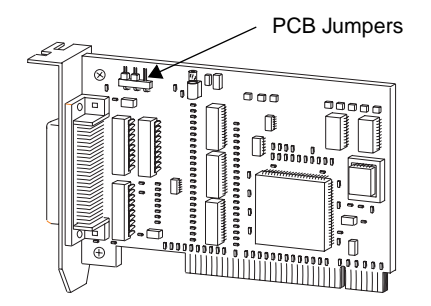

**Figure 2-4. Differential PCI Adapter**

<span id="page-26-0"></span>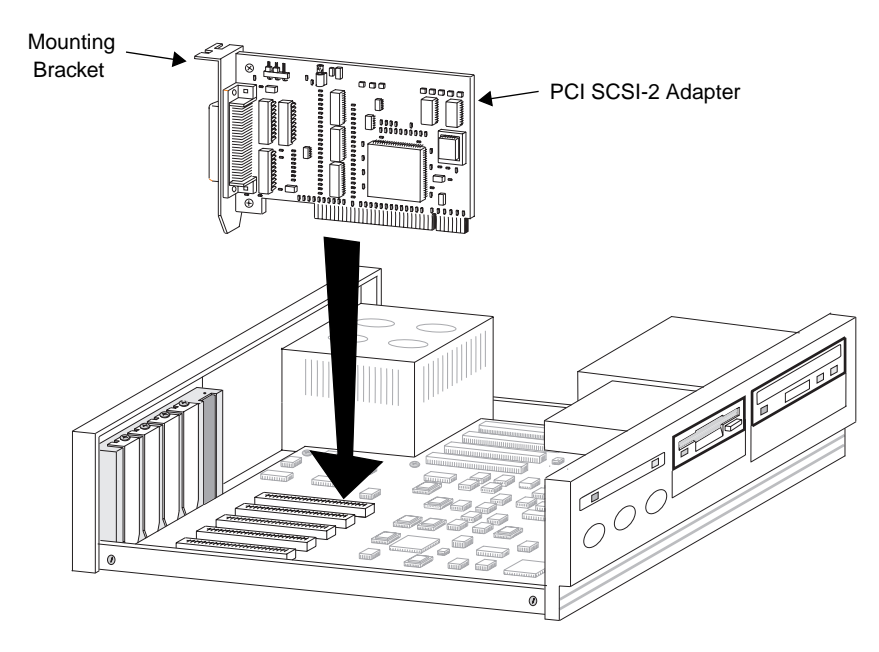

### **Figure 2-5. Inserting the PCI Adapter Card**

- 7. Remove any dust from the PCI Adapter's connector with dry, compressed air.
- 8. Insert the PCI Adapter in the selected slot. Firmly press the board into the slot and secure it in place with the screw from the backplate removed in Step [4..](#page-24-0)
- 9. Take note of the slot position. You may need this information when installing the software.

<span id="page-27-0"></span>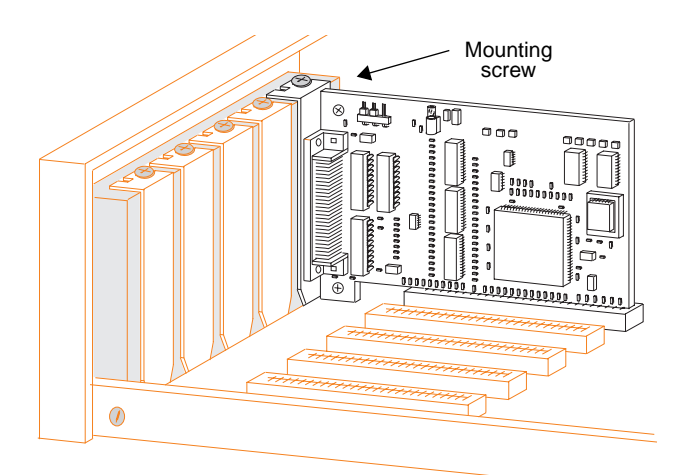

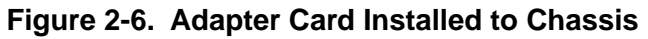

10. Replace the system cover and connect the PCI Adapter to the SCSI bus as discussed in *[Connecting to the SCSI Bus](#page-32-0)* on page [2-13](#page-32-0).

# <span id="page-28-0"></span>**Installing the PMC SCSI-2 Adapter 2**

The PMC Adapter provides high performance fast and wide SCSI-2 connectivity for systems with embedded PMC slots. The PMC I/O module capitalizes on the speed and interoperability of the PCI bus standard. The PMC Adapter is available in differential or single-ended SCSI-2 interfaces. Figure 2-7 and Figure 2-8 show the differential and single-ended board layouts.

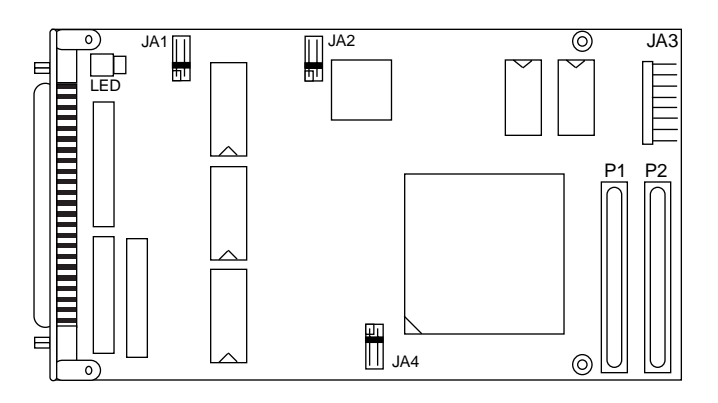

**Figure 2-7. Differential PMC SCSI-2 Adapter**

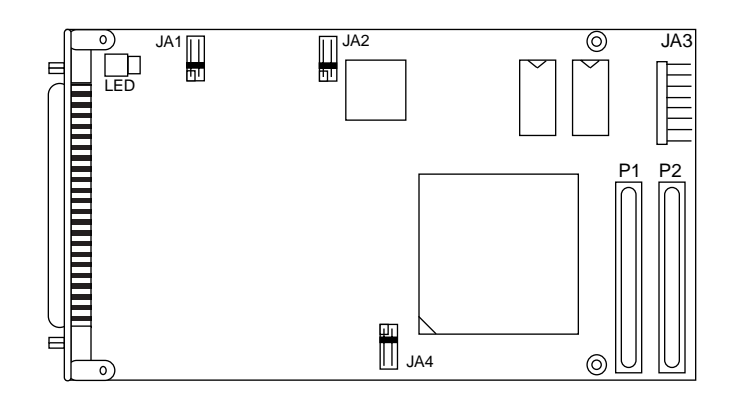

**Figure 2-8. Single-ended PMC SCSI-2 Adapter**

<span id="page-29-0"></span>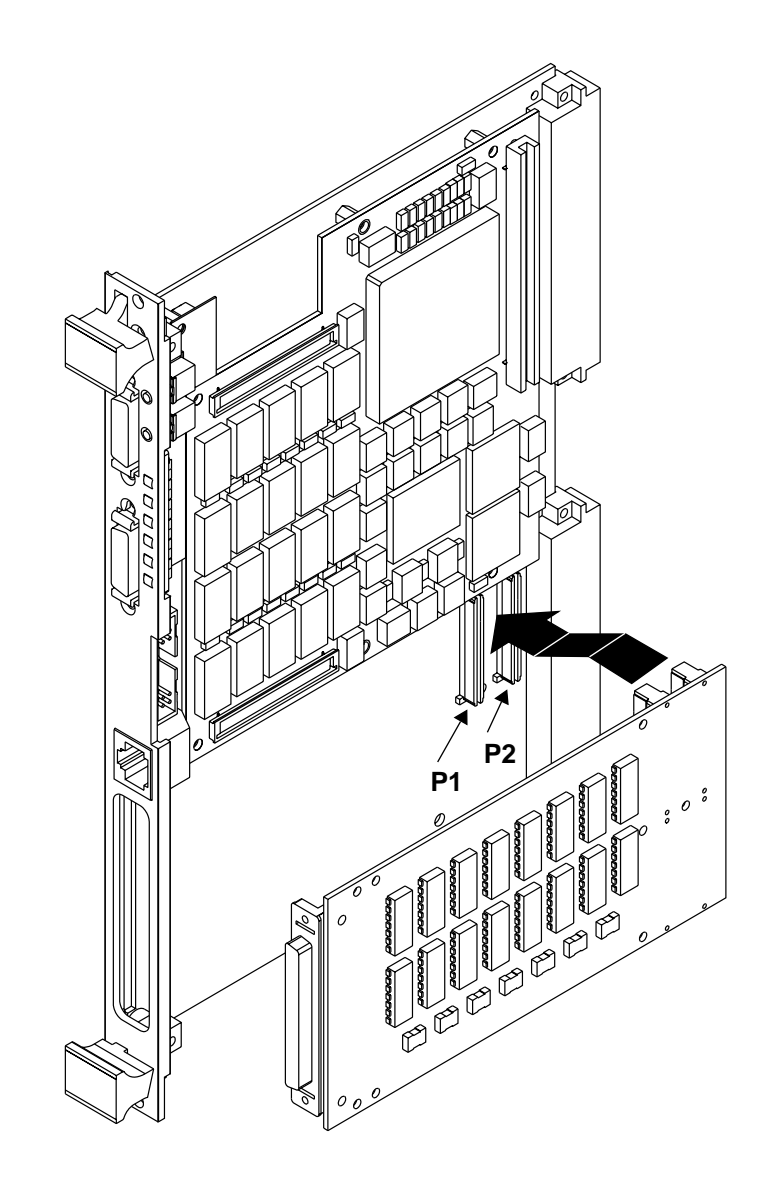

**Figure 2-9. Installing the PMC Adapter**

<span id="page-30-0"></span>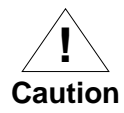

**1** Make sure the electrical configuration (single-ended or differential) of the PMC Adapter matches the common Make sure the electrical configuration (single-ended or termination type of the device(s) that will be connected to the SCSI bus. A mixed installation can cause electrical damage to both the peripherals and to the PMC Adapter.

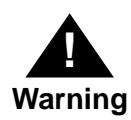

Your computer operates with voltages that can be lethal. Before you remove the computer cover, carefully review the steps in this procedure and observe all cautions and warnings to protect yourself and to prevent damage to the system.

- 1. With power disconnected and the motherboard's faceplate screws unfastened, remove the motherboard from the system chassis.
- 2. Remove the spring metal clip covering the mezzanine aperture on the face plate of the motherboard.
- 3. With a grounding strap attached to your wrist or ankle, carefully remove the adapter from its antistatic bag.
- 4. Set the jumpers on the PMC Adapter as described in [Table](#page-31-0)  [2-2.](#page-31-0)

**Terminators -** The SCSI bus (cable) must be properly terminated at each end of the bus. The first and last device on the bus should be the only devices that are set to provide this function.

**Terminator Power -** The SCSI terminators require adequate voltage to properly terminate the cable. All SCSI host adapters on the bus should be set to supply terminator power; and where possible, be located at the end of the bus and serve as cable terminators.

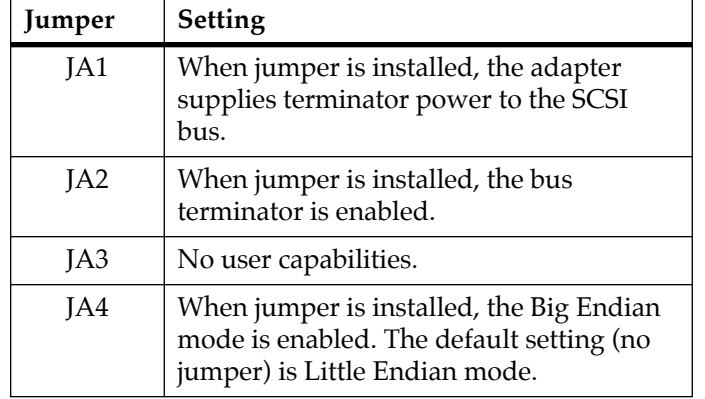

<span id="page-31-0"></span>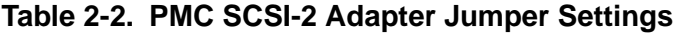

5. Hold the PMC Adapter at an angle and slide the adapter faceplate into the opening in the motherboard. Align connectors P1 and P2 with the motherboard bus connectors and carefully press the adapter into place.

[Figure 2-9](#page-29-0) illustrates the installation of a PMC adapter to a typical motherboard.

- 6. Insert the PMC Adapter through the rear of the face plate of the motherboard while aligning the dual mating connectors on the motherboard and the PMC Adapter card. Fasten the cards together with screws. Alignment is facilitated via a metal standoff post on the motherboard and an alignment hole on the adapter card.
- 7. Replace the assembly into the motherboard system chassis slot, and connect the PMC Adapter to the SCSI bus as discussed in the following section.

# <span id="page-32-0"></span>**Connecting to the SCSI Bus 2**

You are now ready to connect the adapter to the SCSI bus.

**Table 2-3. Connector and Cable Requirements**

| Connectors | 68-pin Euro style SCSI:<br>Shielded - external or internal cabinet<br>applications<br>Non-shielded - internal cabinet<br>applications only                                                                                                    |  |  |
|------------|----------------------------------------------------------------------------------------------------|--|--|
| Bus Cable  | 68-conductor, flat ribbon or discrete:<br>Single-ended:<br>Type - Twisted pair only<br>Shielding - match with connector<br>Max bus length - 6 meters<br>Differential:<br>Type - twisted pair only<br>Shielding - match with connector<br>Max bus length - 25 meters |  |  |

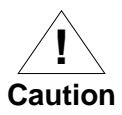

Single-ended and differential SCSI devices are electronically incompatible and cannot be mixed on the same physical bus. Mixing single-ended and differential SCSI devices on the same bus can cause permanent damage to both the peripherals and the PCI adapter.

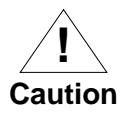

Cables of different impedance should not be mixed on the same physical bus.

- <span id="page-33-0"></span>**2** 1. Attach the appropriate SCSI connector to the adapter as shown in Figure 2-10 below.
	- 2. Secure the bus connector to the adapter card with lug screws. Do not over tighten.

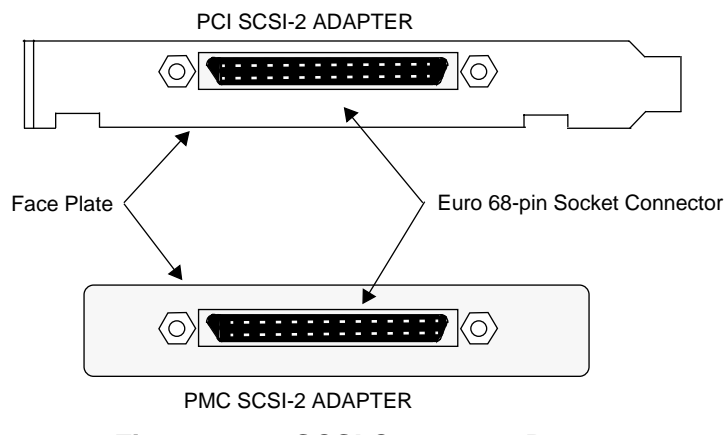

**Figure 2-10. SCSI Connector Port**

- 3. Turn on the power to the computer.
- 4. The installation of the hardware for the PCI and PMC Adapters is complete.

The next step is to install the software driver. Please refer to [Chapter 3](#page-34-0) for these instructions.

# <span id="page-34-0"></span>**3Software Driver Installation**

**3**

The PMC Adapter and the PCI Adapter use the same software drivers. Whether the adapter is installed to a PCI slot or to a PMC mezzanine slot, the selection of a driver is based upon the operating system in use by the host computer; not by the configuration of the system hardware.

# **AIX Operating Systems**

There is no software to install because the needed driver software is installed as the driver for the NCR825 family of SCSI adapters during installation of AIX. However, the AIX system administrator must now determine the names of the peripheral devices that AIX will assign upon booting up, and configure the devices with System Management Integration Tool (SMIT).

The administrator could determine the new SCSI disk device names by using the command line:

**lsdev -Cc disk | grep -i scsi**

This would indicate all SCSI disks found, not just the new ones. The new devices indicate that they were "defined" however, they are not "available" until the logical volumes and volume groups are configured and file systems created via SMIT and mounted by a knowledgeable administrator.

Refer to your AIX System Administrator's documentation for more information on configuring the driver and peripheral devices.

# <span id="page-35-0"></span>**Windows NT Operating Systems**

The remainder of this chapter describes the procedure for installing the software driver within the Windows NT 3.51 operating system for the PCI and PMC Adapters. They can be installed as part of the Custom setup procedure or from within the Windows NT environment. For additional instructions on installing and configuring SCSI adapters with this operating system refer to the *Microsoft Windows NT System Guide*.

Before installing the Windows NT Driver, verify your system meets the following minimum requirements:

- ❏ A Power PC system running Microsoft Windows NT 3.51 or later.
- ❏ 16MB total system memory.

## **Installing the Windows NT Driver**

The PCI and PMC Adapters use the NCR 53C825 SCSI controller. Drivers for this controller are already included in the Microsoft Windows NT version 3. 51 operating system.

To install the PCI and PMC Adapters hardware driver:

1. Click on the **Windows NT Setup** icon from the **Main** group to display the dialog shown in Figure 3-1.

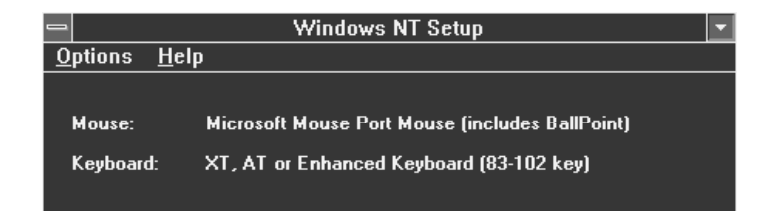

**Figure 3-1. Windows NT Setup** 

<span id="page-36-0"></span>2. Click on the **Options** selection in the Menu Bar to activate the drop-down menu.

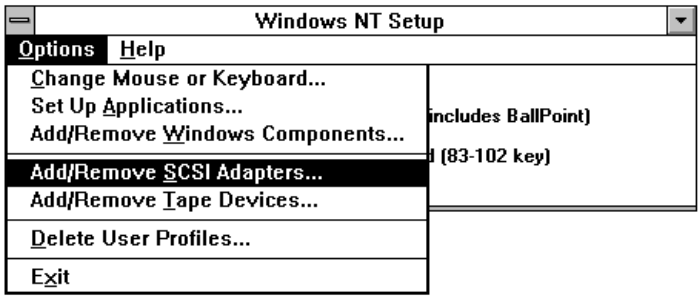

### **Figure 3-2. Windows NT Setup Options Menu**

3. Click on the **Add/Remove SCSI Adapters** item.

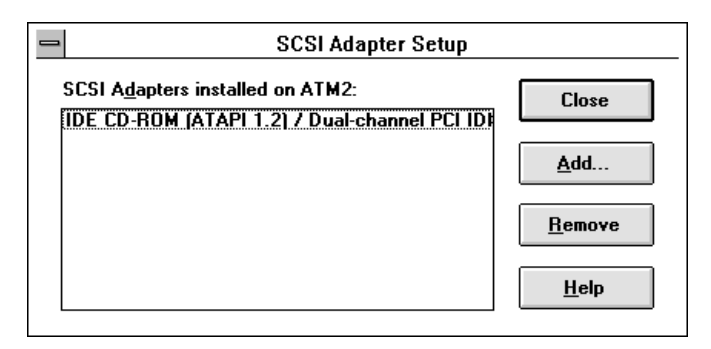

**Figure 3-3. SCSI Adapter Setup**

<span id="page-37-0"></span>4. Click on the **Add** button. The message in Figure 3-4 comes to view, advising there could be a start-up problem after installing a SCSI adapter driver.

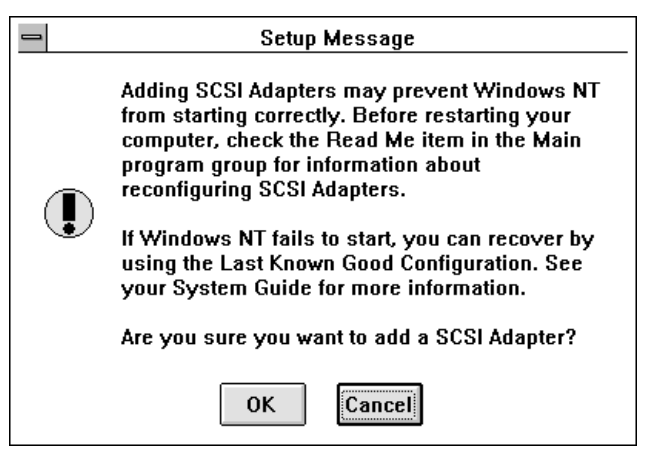

**Figure 3-4. Setup Message**

5. Click on the **OK** button when ready to continue.

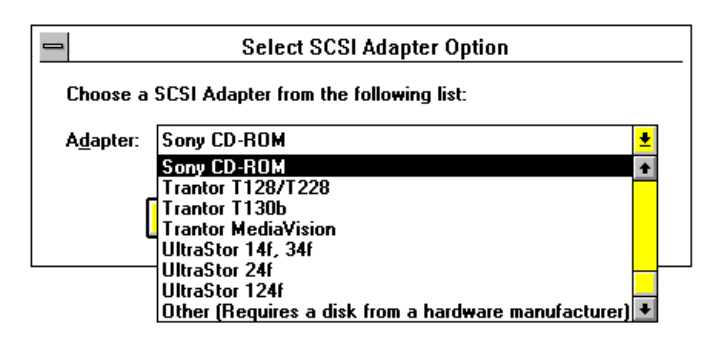

**Figure 3-5. Select SCSI Adapter Option**

6. Use the Down-arrow key to select:

```
NCR PCI (53c810)
```
<span id="page-38-0"></span>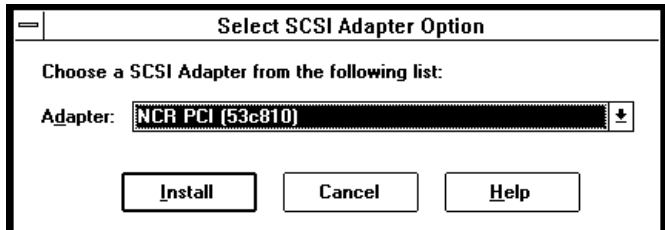

## **Figure 3-6. Select SCSI Adapter Option**

7. Click the **Install** button.

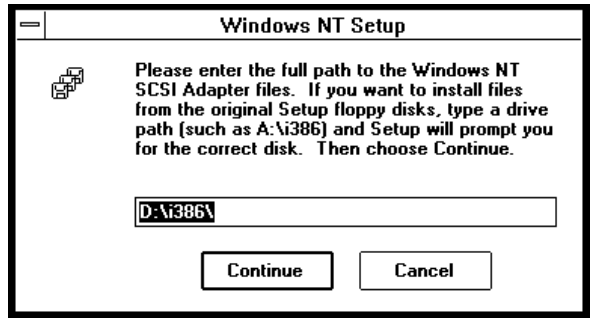

**Figure 3-7. Installed Adapter Listing**

8. Set the path to the drive and/or directory containing the NCR PCI (53c810) driver and click the **Continue** button.

<span id="page-39-0"></span>When complete, the following dialog comes to view, showing the software driver for the PCI and PMC Adapters has been installed to the Windows NT operating system.

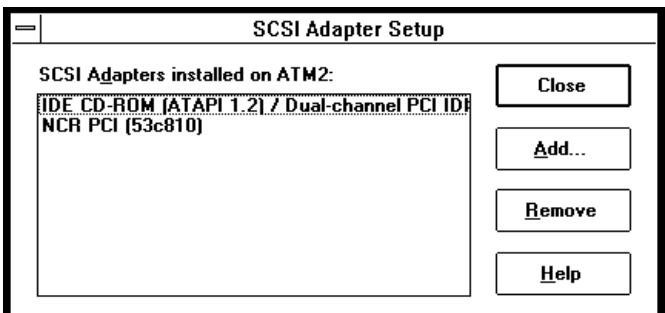

#### **Figure 3-8. Installed Adapter Listing**

9. Click **Close** to exit from the installation routines.

The driver does not take effect until the computer is restarted. The following dialog comes to view to remind you of this necessary action.

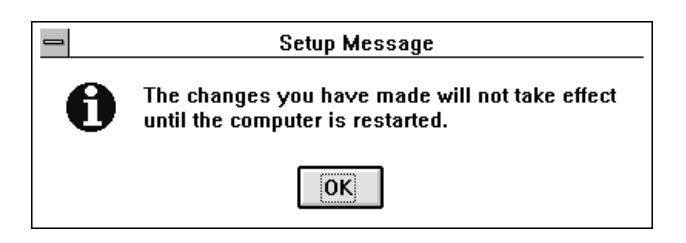

#### **Figure 3-9. Restart Message**

10. When ready to proceed, click the **OK** button and restart your computer.

The installation of the software driver is now compete.

Refer to the NT Disk Administrator for proper formatting and partitioning of your SCSI disks.

# **4Troubleshooting**

**4**

# <span id="page-40-0"></span>**Overview**

This chapter provides possible solutions for common problems encountered while installing and operating the PCI and PMC Adapter. The following section describes various symptoms and corrective actions for your computer and for the cards. If the information in this chapter does not resolve the problem, contact Motorola.

# **Start-up**

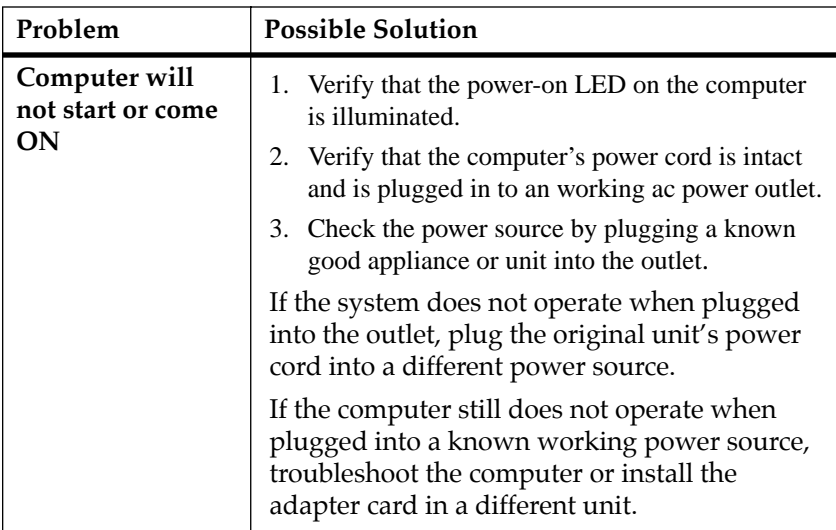

### **Table 4-1. Start-up Problems**

# <span id="page-41-0"></span>**Boot-up**

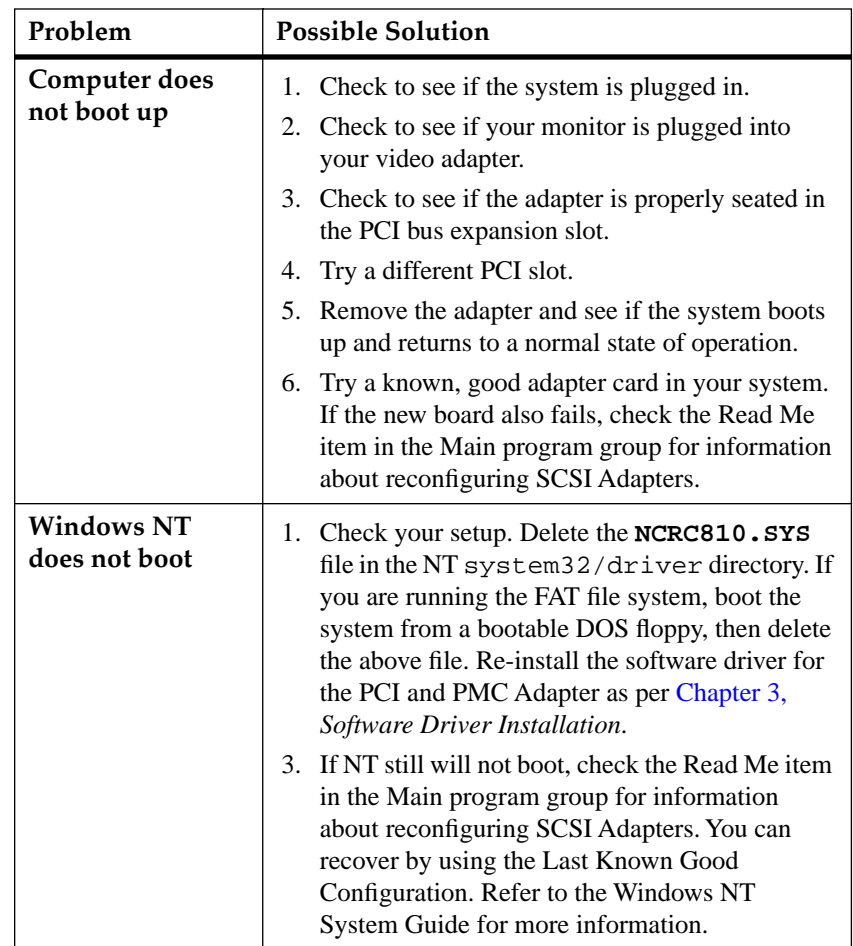

# **Table 4-2. Bootup Problems**

# <span id="page-42-0"></span>**Applications**

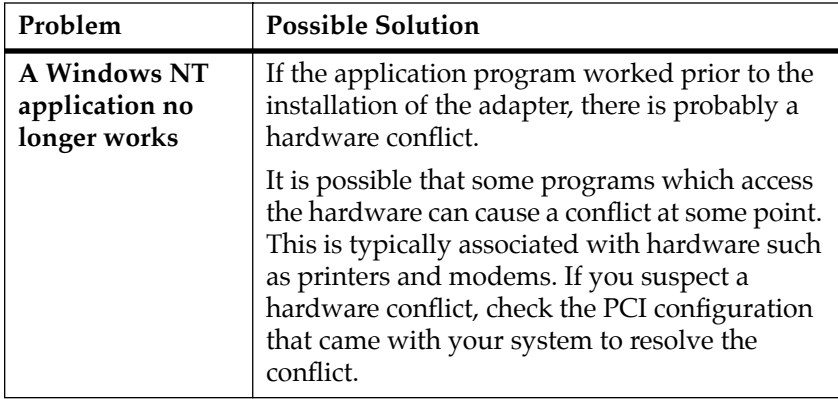

### **Table 4-3. Application Problems**

# **PCI and PMC Adapter**

### **Table 4-4. PCI and PMC Adapter Problem**

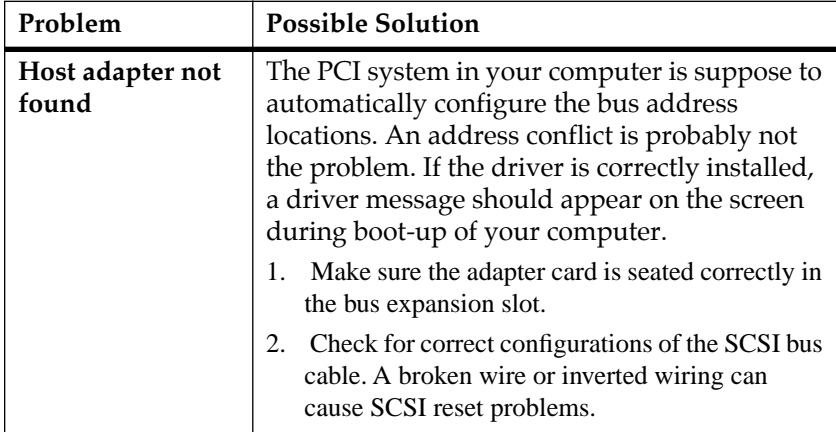

# **User Notes**

# **ASpecifications**

**A**

# <span id="page-44-0"></span>**Hardware**

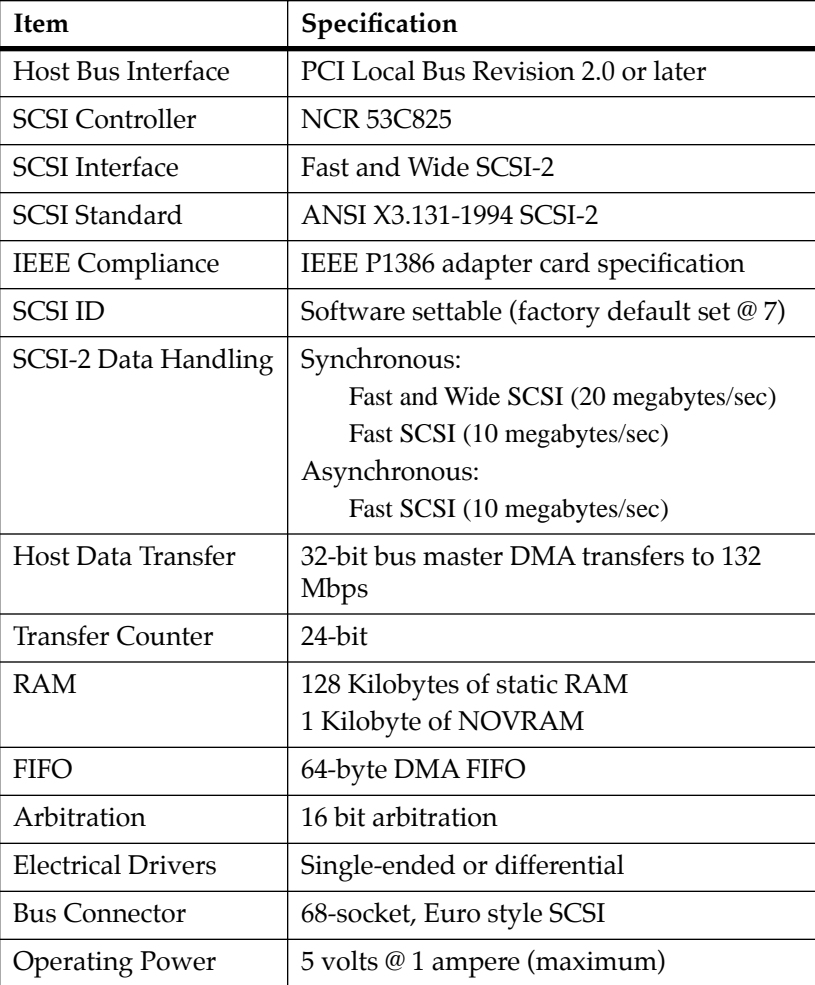

## **Table A-1. PCI and PMC Adapter Specifications**

# <span id="page-45-0"></span>**Environment**

| <b>Item</b>                                  | Mode    | Minimum                             | Maximum                           |
|----------------------------------------------|---------|-------------------------------------|-----------------------------------|
| Temperature                                  | Operate | $0^{\circ}$ C (32 $^{\circ}$ F)     | 55° C (131° F)                    |
|                                              | Storage | $-20^{\circ}$ C (-4 <sup>o</sup> F) | $70^{\circ}$ C (158 $^{\circ}$ F) |
| <b>Relative Humidity</b><br>(non-condensing) | Operate | 10%                                 | 90%                               |
|                                              | Storage | 5%                                  | 95%                               |
| Altitude                                     | Operate | Sea level                           | 15,000 feet                       |
|                                              | Storage | Sea level                           | 50,000 feet                       |

**Table A-2. Environmental Specifications**

# **Connectors and Cables**

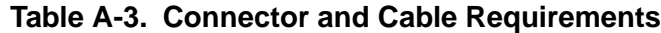

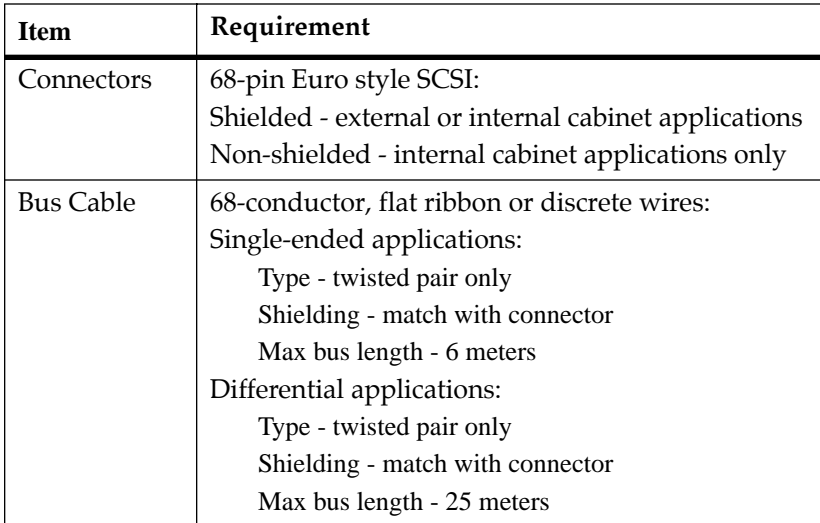

# <span id="page-46-0"></span>**SCSI "P" Cable Contact Assignments**

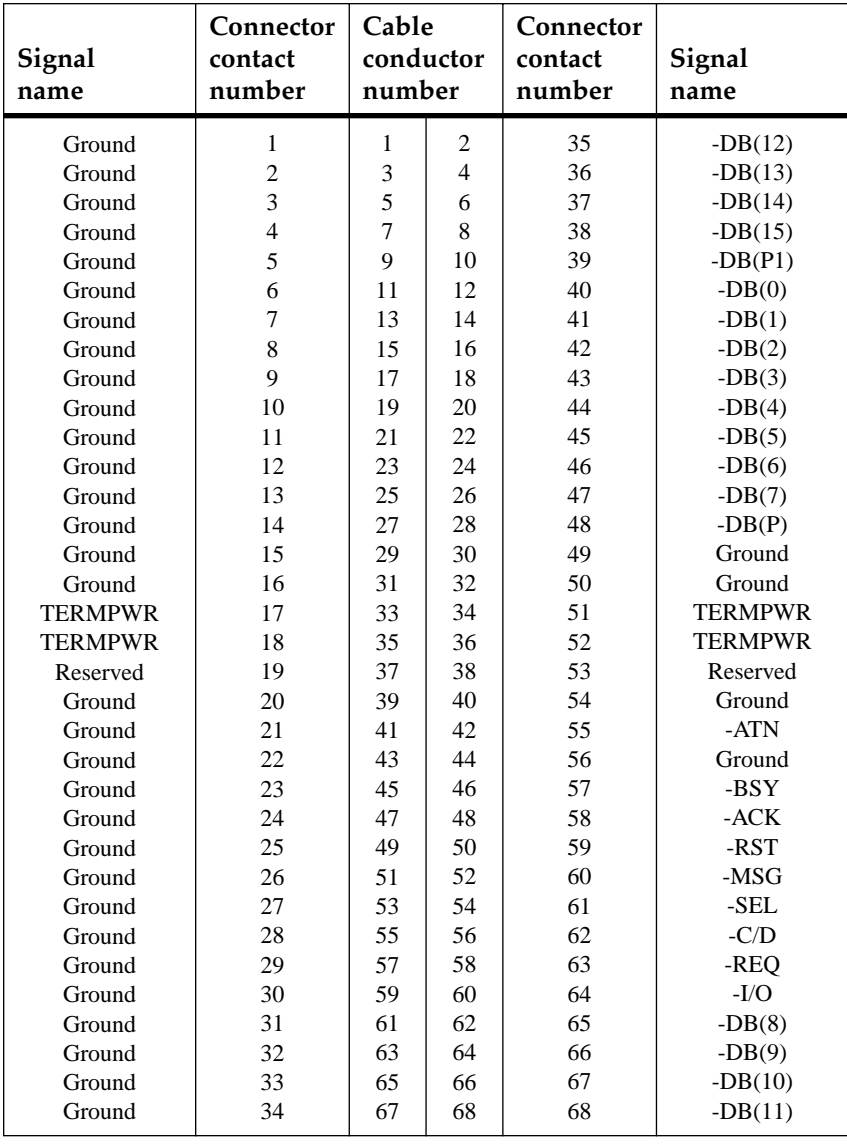

### **Table A-4. Single-ended Contact Assignments**

<span id="page-47-0"></span>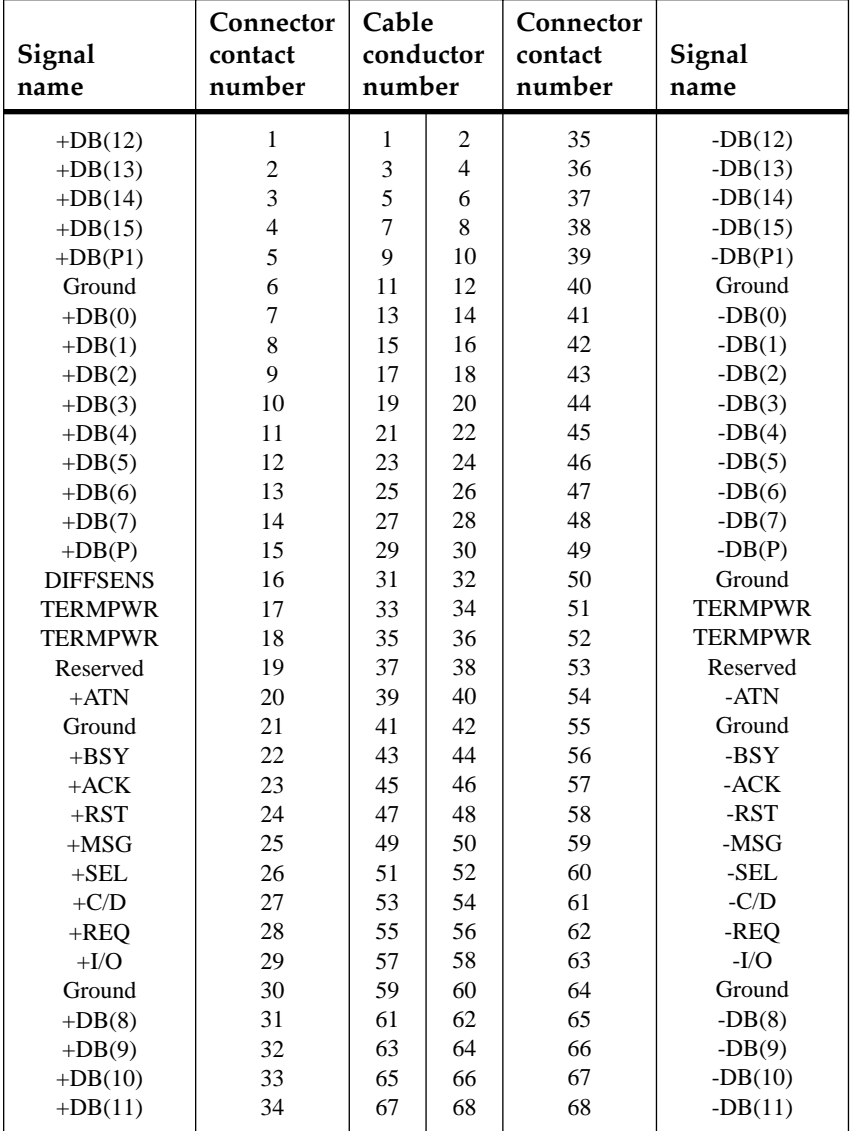

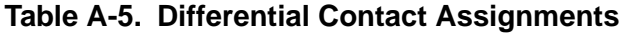

#### <span id="page-48-0"></span>**adapter**

A device, usually in the form of a user interface card, that physically connects a computer to the SCSI bus. Also referred to as a *host adapter*.

### **ANSI (American National Standards Institute)**

Organization which coordinates, develops and publishes standards used in the United States.

#### **asynchronous transmission**

A data transmission technique where the initiator and the target lock into a transfer of data, each block of data must be acknowledged before the next block is transmitted.

#### **Attenuation**

Signal power lost in a transmission medium as the signal travels from sender to receiver.

#### **Bus Device Reset**

A SCSI message to a target that instructs the target to clear all activity.

#### **Byte**

An eight-bit unit of data. It is usually the smallest addressable unit in memory.

### **CBR (Constant Bit Rate)**

The transmission of bits at a fixed rate over a network or over a communications bus.

## **CCB (Command Control Block)**

A block of information prepared by the host computer, for the SCSI adapter, to provide the adapter with parameters needed to execute a SCSI command.

### <span id="page-49-0"></span>**CCITT**

International Telephone and Telegraph Consultative Committee. The international standards body for telecommunications.

### **CCS (Command Control Set)**

A standard set of SCSI commands used to communicate with SCSI devices.

#### **CDB (Command Descriptor Block)**

A block of communication passed from the SCSI host to the SCSI target that provides all control information the target needs to carry out a command.

### **CPU (Central Processing Unit)**

A personal computer's main microprocessor chip.

#### **decode**

The act of recovering the original information from an encoded signal.

#### **differential**

Refers to the electrical configuration of the signals used on the SCSI bus. A set of two conductors are used to maintain a positive (+) and a negative (-) polarity. This technique allows SCSI devices to communicate over longer distances with minimum interference.

#### **disconnect**

The function used by a SCSI target to remove itself from the SCSI bus and release the control of the bus to other users.

#### **DMA (Direct Memory Access)**

A fast method of moving data between two processor subsystems without processor intervention.

#### <span id="page-50-0"></span>**driver**

A software program, usually supplied by the device manufacturer, that maps the interface of the device to the operating system of the host computer.

## **EIA (Electronic Industries Association)**

A standards organization specializing in the electrical and functional characteristics of interface equipment.

## **EISA (Expanded Industry Standard Architecture)**

A superset of the 8-bit/16-bit ISA bus architecture. By extending the capabilities of the ISA standard, EISA provides full compatibility with the ISA standard.

### **encode**

The act of changing data into a series of electrical or optical pulses that can travel efficiently over a medium.

# **ES (End System)**

A machine intended for running user application programs and connected to a communications medium.In a SCSI bus system, it is the SCSI device located at each end of the bus, preferably a host computer.

## **fast SCSI**

A special set of timing commands for SCSI-2 that allows a faster transfer of data than typical SCSI timers.

## **host**

Generally, a computer or PC that contains a SCSI adapter used to communicate with other devices on the SCSI bus.

## **host adapter**

A device, usually in the form of a user interface card, that physically connects a computer to the SCSI bus. It is generally referred to as an *adapter*.

#### <span id="page-51-0"></span>**host name**

A unique number (0-15) that identifies each device on the SCSI bus. Also referred to as the SCSI ID.

#### **IEEE (Institute of Electrical and Electronic Engineers)**

An information exchange organization. As part of its various functions, it coordinates, develops, and publishes network standards for use in the United States, following ANSI rules.

#### **initiator**

A device connected to a SCSI bus that requests an operation to be performed by another SCSI device. Normally, it is the host computer that initiates all actions on the bus. Targets can become an initiator when they need to contact another device (other than the host) to execute a set of commands. For example, the host could instruct a disk drive to send a file to another disk drive. The first disk drive temporarily becomes an initiator while communicating and transferring the file to the second disk drive.

#### **interoperability**

The ability of all system elements to exchange information between single vendor and multivendor equipment. Also called *open communications*.

#### **ISA (Industry Standard Architecture)**

A well known architecture for the buses within personal computers such as those used within the IBM PCs and compatibles.

#### **ISO (International Standards Organization)**

An international body that creates networking standards, including the Open Systems Interconnections (OSI) model.

**KB**

Kilobytes. 1024 bytes.

#### <span id="page-52-0"></span>**local**

Local refers to files and devices, such as disk drives, that are attached to, or on your machine.

### **local bus**

A bus on the motherboard of a personal or desktop computer that is connected direct to the CPU, and brings the peripheral functions closer to the microprocessor.

## **log in**

The process of gaining access to a computer's operating system, often by entering a user name and password.

## **LU (Logical Unit)**

A physical device or virtual device that is addressed through a target. For example, a bank of printers, connected to a SCSI controller (the target), are Logical Units.

## **LUN (Logical Unit Number)**

A 3-bit identifier for a Logical Unit (LU)

## **Mbps**

Megabits (1,048,576 bits) per second.

## **narrow SCSI**

A 50-conductor SCSI bus with 8-bit communications that can have up to 8 SCSI devices attached.

## **open communications**

The ability of all systems to exchange information between single vendor and multivendor equipment. Also called *interoperability*.

#### <span id="page-53-0"></span>**PCI (Peripheral Component Interconnect)**

An Intel standard governing the connections and timings for a *local bus* that is 32-bits wide operating at 33 MHz. It brings high speed peripheral functions closer to the microprocessor while maintaining compatibility with traditional 16-bit expansion systems operating at 8 MHz.

#### **point-to-point**

Transmission of data between only two devices where one device is the sender and the other device is the receiver.

#### **propagation delay**

The time it takes for a signal to travel across the SCSI bus.

#### **protocol**

A set of rules and conventions that govern the exchange of information between communicating devices.

#### **RAM (Random Access Memory)**

The type of computer memory where a byte of data can be read or stored at any location.

#### **reconnect**

The arbitration used by a SCSI target to regain control of the bus to continue communications with a SCSI host. The previous transmission was most likely suspended with a time-out parameter to allow other devices to use the bus.

### **SCSI (Small Computer System Interface)**

An I/O bus protocol that provides high performance, peer-to-peer data communications for up to 16 devices, including one or more host computers.

#### **SCSI device**

Any peripheral that can be attached to a SCSI bus.

### <span id="page-54-0"></span>**SCSI ID**

A unique number (0-15) that identifies each device on the SCSI bus. Also referred to as the *host name*.

### **single-ended**

Refers to the electrical configuration of the signals used on the SCSI bus. A single conductor with a common ground is used to transfer a signal. This configuration should only be used over short distances up to 6 meters. Longer distances require the use of a *differential* configuration.

### **single-threaded**

Only one program can be running on the computer at any given time.

### **synchronous transmission**

A data transmission scheme in which fixed time intervals are used to transmit data across the SCSI bus. As opposed to asynchronous transmissions, the acknowledgments are used for error checking only.

### **target**

A SCSI device that performs operations in response to a request from an *initiator*, usually the host computer.

## **wide SCSI**

A 68-conductor SCSI-2 bus with 16-bit communications that can have up to 16 SCSI devices attached. Narrow (50 conductor) and wide devices can be intermixed on the same bus.

### **word**

A two-byte (16-bit) unit of data.

### **workstation**

A networked computer typically reserved for end-user applications.

# **Index**

# **A**

[acronyms 5](#page-4-0) adapter [defined GL-1](#page-48-0) [differential 2-6,](#page-25-0) [2-9](#page-28-0) [electrical interface 1-2](#page-13-0) [installation 2-1](#page-20-0) [problems 4-3](#page-42-0) [single-ended 2-5,](#page-24-0) [2-9](#page-28-0) [specifications A-1](#page-44-0) [unpacking 2-2](#page-21-0) [AIX operating system 3-1](#page-34-0) [application problems 4-3](#page-42-0) asynchronous [data rates A-1](#page-44-0) [defined GL-1](#page-48-0) [usage 1-8](#page-19-0)

# **B**

[backplate removal 2-4](#page-23-0) [boot-up problems 4-2](#page-41-0)

## **C**

cable [connectors 1-8](#page-19-0) [contact assignments A-3](#page-46-0) [differential 2-13](#page-32-0) [impedance 2-13](#page-32-0) [lengths 1-8](#page-19-0) [requirements 2-13,](#page-32-0) [A-2](#page-45-0) [shielding 1-8,](#page-19-0) [2-13](#page-32-0) [single-ended 2-13](#page-32-0) cautions

[cable impedance 2-13](#page-32-0) [static electricity 1-3](#page-14-0) [unpacking adapter 2-2](#page-21-0) [connecting to SCSI Bus 2-13](#page-32-0) connector [pin/socket 1-8](#page-19-0) [requirements 2-13,](#page-32-0) [A-2](#page-45-0) [securing 2-14](#page-33-0) [shielding 2-13](#page-32-0) [controller, SCSI device 1-6](#page-17-0) [conventions, user's guide 6](#page-5-0)

## **D**

[differential 1-8](#page-19-0) [cable 2-13,](#page-32-0) [A-2](#page-45-0) [contact assignments A-4](#page-47-0) [defined GL-2](#page-49-0) [PCI Adapter 2-6](#page-25-0) [PMC Adapter 2-9](#page-28-0) [warning 2-2](#page-21-0) drivers [AIX 3-1](#page-34-0) [defined GL-3](#page-50-0) [requirements 3-2](#page-35-0) [supported 1-3](#page-14-0) [Windows NT 3-2](#page-35-0)

# **E**

[environmental specifications A-2](#page-45-0) [expansion slots, computer 2-4](#page-23-0)

# **F**

[fast SCSI, defined GL-3](#page-50-0)

### [features of product 1-2](#page-13-0)

### **I**

[impedance, cable 2-13](#page-32-0) initiator [defined GL-4](#page-51-0) [SCSI 1-6](#page-17-0) [inserting adapter 2-7,](#page-26-0) [2-10](#page-29-0) installation [PCI Adapter 2-3](#page-22-0) [PMC Adapter 2-9](#page-28-0) [SCSI connectors 2-14](#page-33-0) [to PMC mezzanine 2-10](#page-29-0) [tools required 2-1](#page-20-0) [Windows NT Driver 3-2](#page-35-0)

# **J**

jumper settings [PCI Adapter 2-5](#page-24-0) [PMC Adapter 2-12](#page-31-0) [jumpers, adapter 1-8](#page-19-0)

**L** [lengths, cable 1-8](#page-19-0)

### **M**

[memory requirements 1-3](#page-14-0) [multiple peripherals 1-6](#page-17-0) [multiple SCSI configurations 1-7](#page-18-0)

## **N**

[narrow configuration 1-7](#page-18-0) [narrow SCSI, defined GL-5](#page-52-0) [NCR SCSI controller 3-2](#page-35-0) NT Driver [restart message 3-6](#page-39-0) [setup 3-2](#page-35-0) [setup message 3-4](#page-37-0)

## **O**

[Overview of adapter 1-1](#page-12-0)

# **P**

**PCI** [defined GL-6](#page-53-0) [expansion slot 2-3](#page-22-0) [overview 1-4](#page-15-0) [requirements 1-3](#page-14-0) [PMC adapters, install 2-10](#page-29-0)

# **S**

**SCSI** [adapter setup 3-3](#page-36-0) [configurations 1-6](#page-17-0) [connector port 2-14](#page-33-0) [connectors 2-13,](#page-32-0) [A-2](#page-45-0) [controller 1-6](#page-17-0) [defined GL-6](#page-53-0) [fast, defined GL-3](#page-50-0) [host adapter 1-6](#page-17-0) [initiator 1-6](#page-17-0) [introduction 1-5](#page-16-0) [narrow 1-7,](#page-18-0) [GL-5](#page-52-0) [target 1-6,](#page-17-0) [GL-7](#page-54-0) [terminator power 2-5](#page-24-0) [terminators 2-5](#page-24-0) [wide 1-7,](#page-18-0) [GL-7](#page-54-0) [securing connectors 2-14](#page-33-0) [shielded cable 1-8](#page-19-0) [single SCSI configurations 1-6](#page-17-0) [single-ended 1-8](#page-19-0) [cable 2-13,](#page-32-0) [A-2](#page-45-0) [contact assignments A-3](#page-46-0) [defined GL-7](#page-54-0) [PCI Adapter 2-5](#page-24-0) [PMC Adapter 2-9](#page-28-0) [warning 2-2](#page-21-0) [software installation 3-2](#page-35-0) specifications [environment A-2](#page-45-0) [hardware A-1](#page-44-0) [start-up problems 4-1](#page-40-0) synchronous [data rates A-1](#page-44-0)

[defined GL-7](#page-54-0) [usage 1-8](#page-19-0) [system requirements 1-3](#page-14-0)

# **T**

target [defined GL-7](#page-54-0) [SCSI 1-6](#page-17-0) terminator power [PCI Adapter 2-5](#page-24-0) [PMC Adapter 2-11](#page-30-0) [terminator voltage 1-8](#page-19-0) [terminators 1-8](#page-19-0) [PCI Adapter 2-5](#page-24-0) [PMC Adapter 2-11](#page-30-0) [troubleshooting 4-1](#page-40-0)

## **U**

[unpacking, adapter 2-2](#page-21-0)

## **V**

voltage [adapter requirements A-1](#page-44-0) [terminator 1-8](#page-19-0)

## **W**

warnings [electrical compatibility 2-13](#page-32-0) [electrical configuration 2-11](#page-30-0) [electrical shock 2-3,](#page-22-0) [2-11](#page-30-0) [electrical versions 2-2](#page-21-0) [wide configuration 1-7](#page-18-0) [wide SCSI, defined GL-7](#page-54-0) [Windows NT Opetating System 3-2](#page-35-0)

Free Manuals Download Website [http://myh66.com](http://myh66.com/) [http://usermanuals.us](http://usermanuals.us/) [http://www.somanuals.com](http://www.somanuals.com/) [http://www.4manuals.cc](http://www.4manuals.cc/) [http://www.manual-lib.com](http://www.manual-lib.com/) [http://www.404manual.com](http://www.404manual.com/) [http://www.luxmanual.com](http://www.luxmanual.com/) [http://aubethermostatmanual.com](http://aubethermostatmanual.com/) Golf course search by state [http://golfingnear.com](http://www.golfingnear.com/)

Email search by domain

[http://emailbydomain.com](http://emailbydomain.com/) Auto manuals search

[http://auto.somanuals.com](http://auto.somanuals.com/) TV manuals search

[http://tv.somanuals.com](http://tv.somanuals.com/)